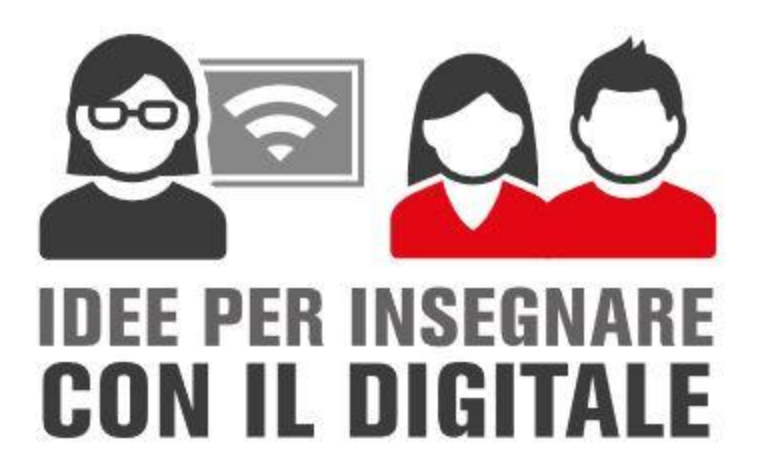

# **GUIDA ALL'USO**COLEZIONI

(per tutti i docenti)

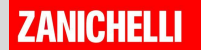

#### Collezioni in sintesi

Collezioni è un sito per i docenti che vogliono

- cercare tanti video di tutte le materie, testi, linee del tempo, cartine;
- sceglierli e assemblarli in un percorso originale;
- condividerlo con la classe tramite un link

Si trova all'indirizzo:

**<https://collezioni.scuola.zanichelli.it/>**

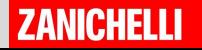

## COLEZIONI **Come si usa? Entrare**

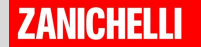

### Per iniziare… **Collezioni** è l'archivio di

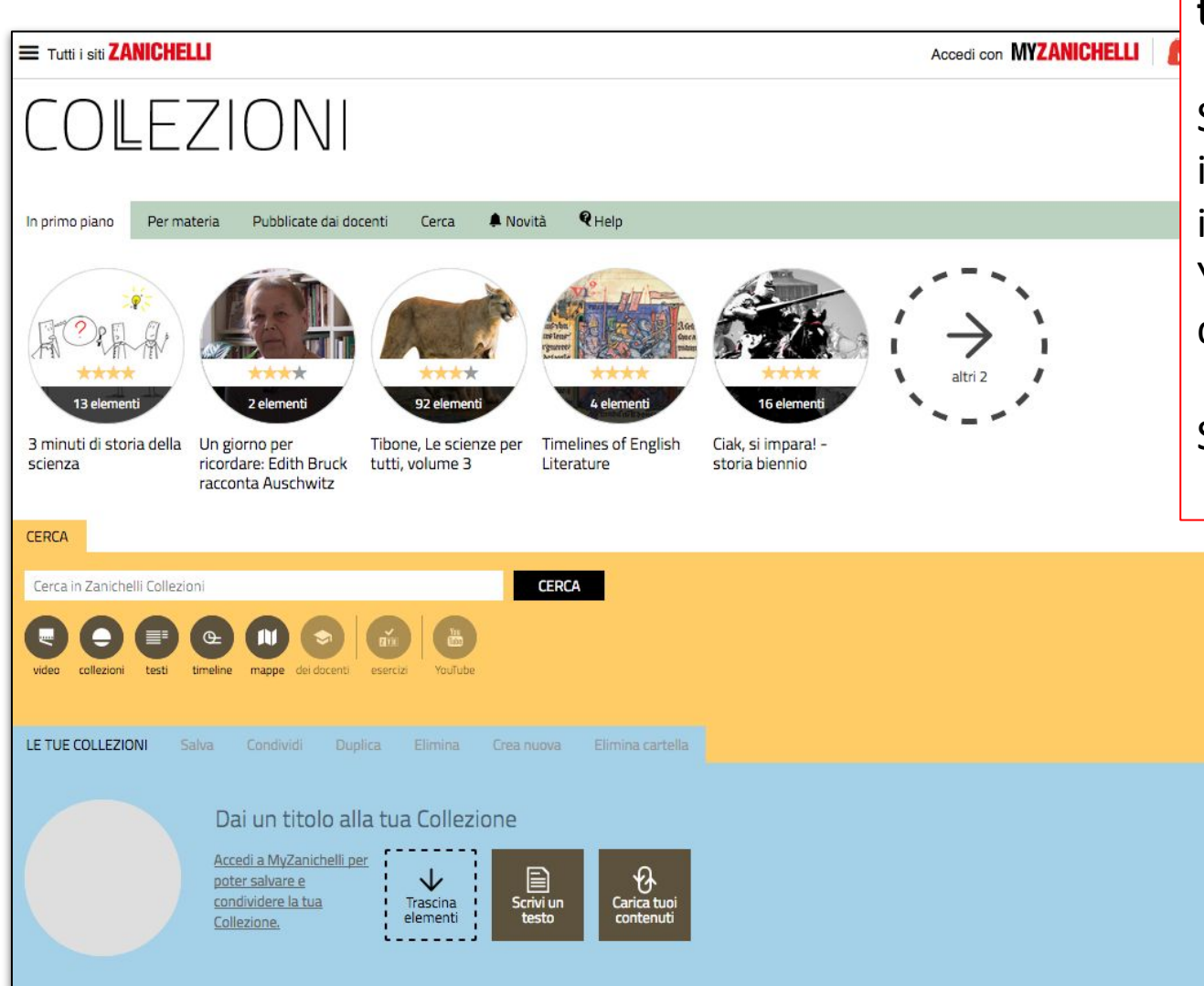

**tutti i video** Zanichelli.

Sono pronti da assemblare in **percorsi di lezione**  insieme a video di Youtube, Immagini o Slide di testo.

Scopriamo come...

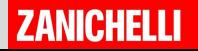

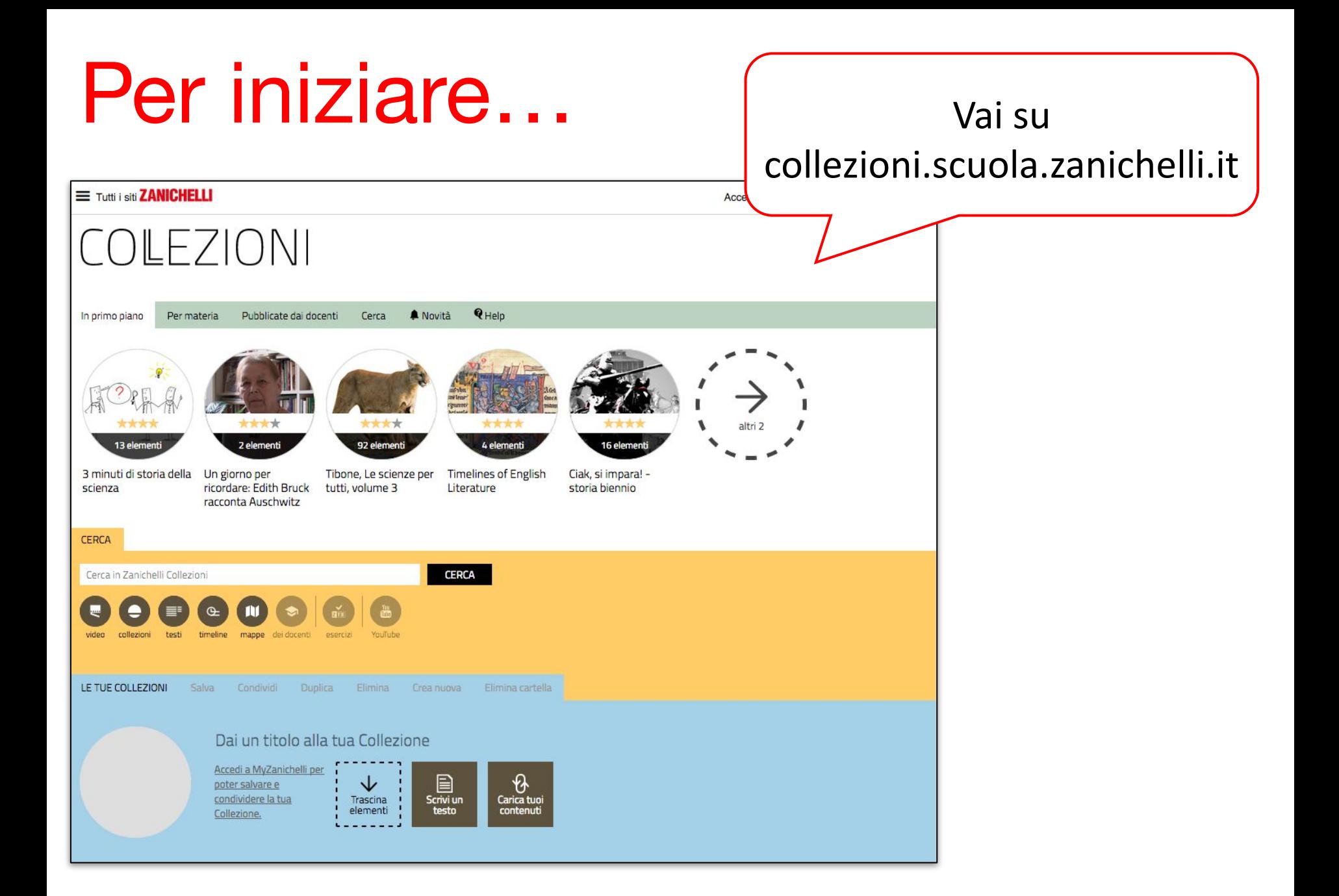

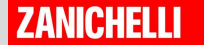

### Per iniziare…

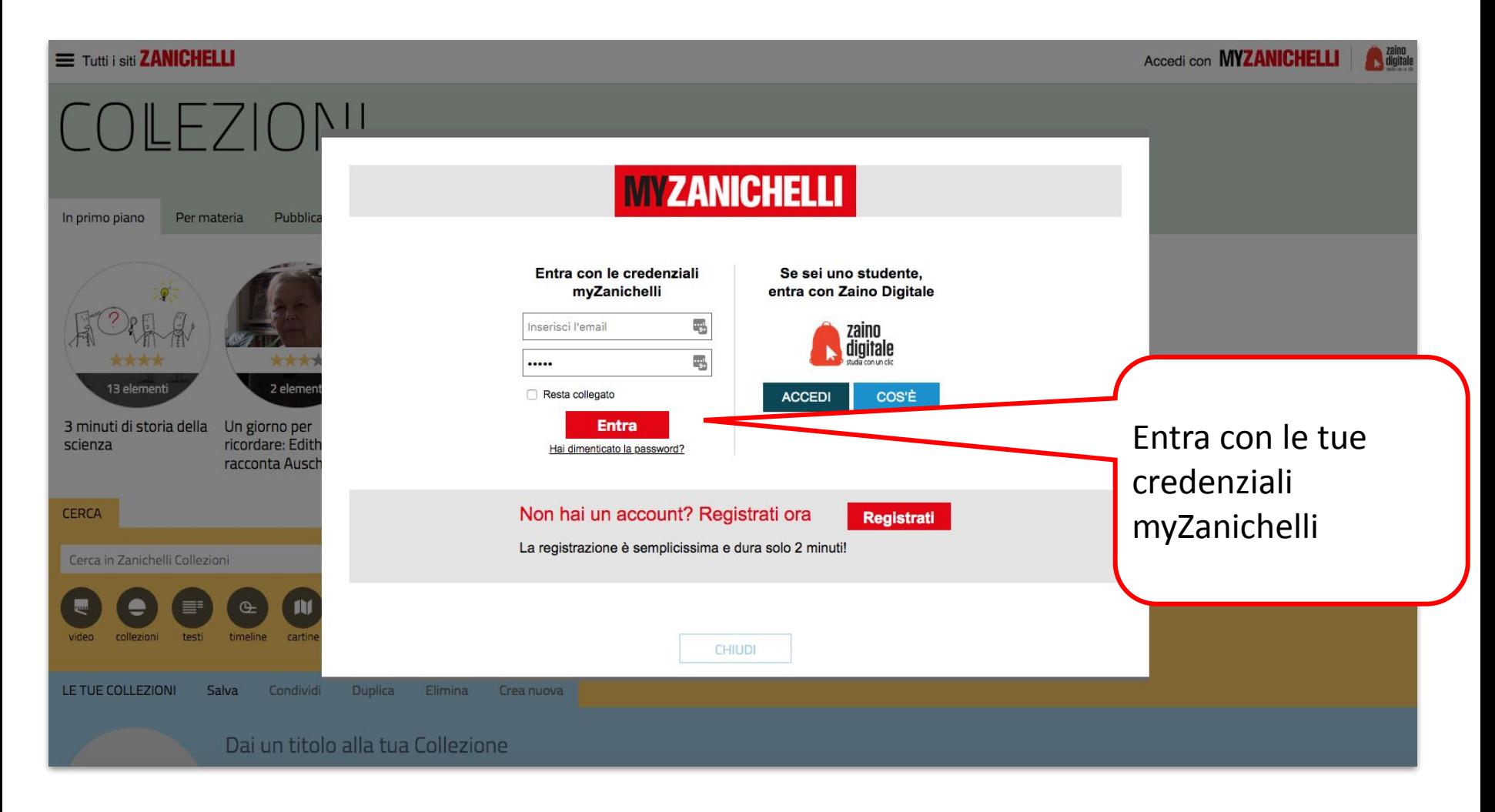

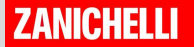

# COLEZIONI

### **Come si usa?** Cercare contenuti

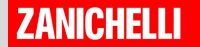

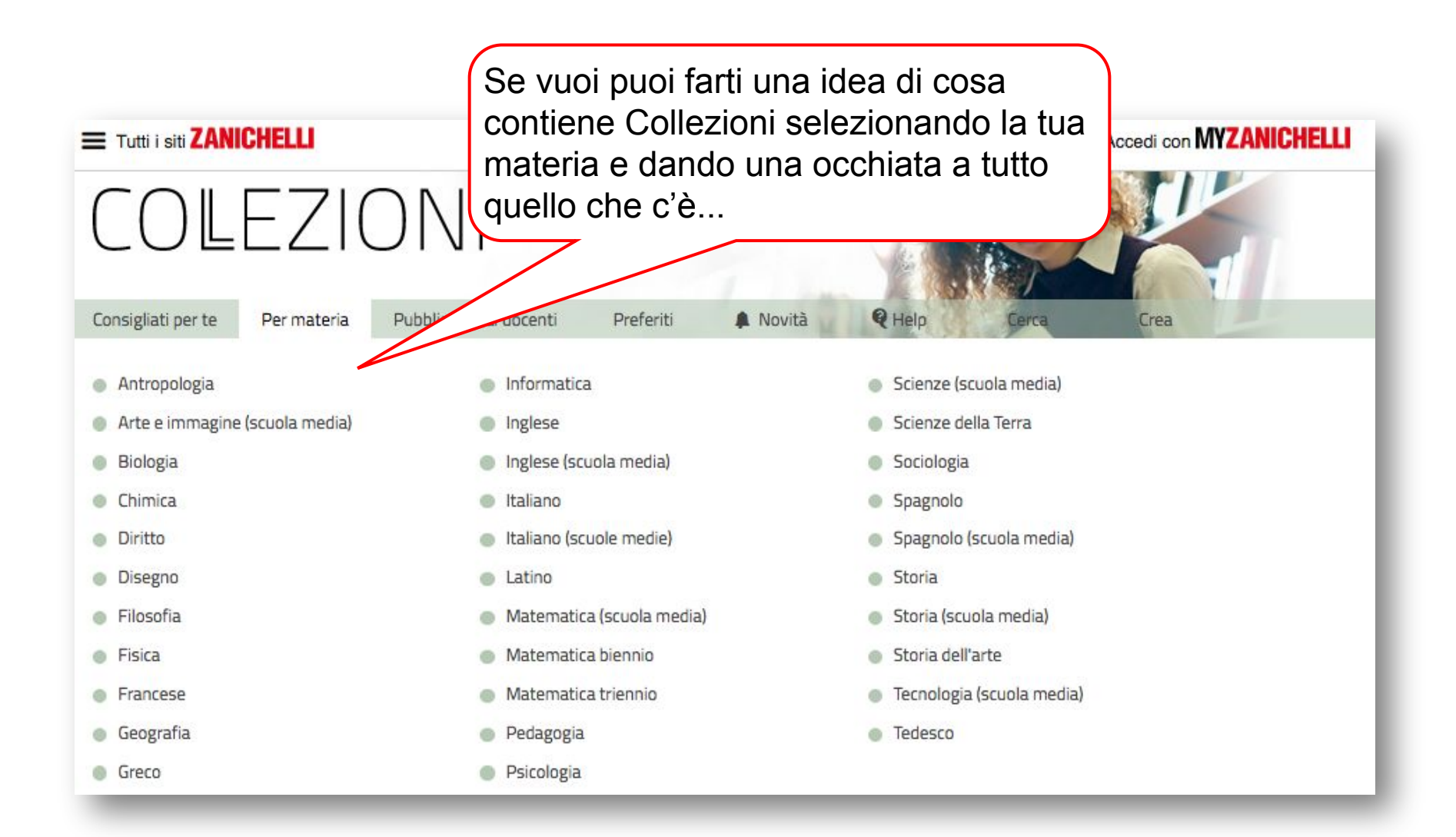

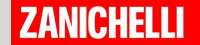

#### Tutti i siti ZANICHELLI

```
A zaino
Accedi con MYZANICHELLI
```
#### COLEZIONI

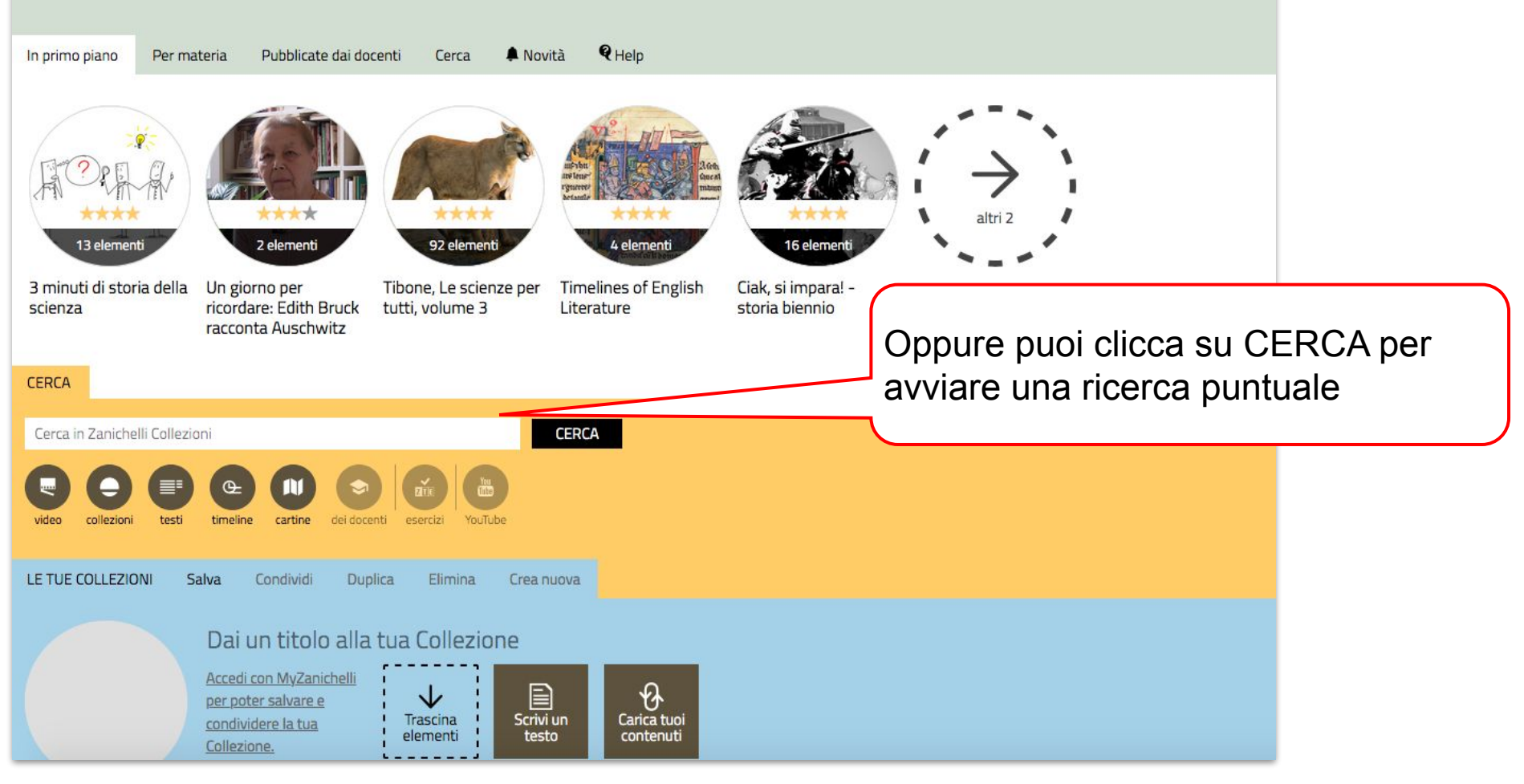

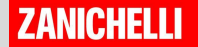

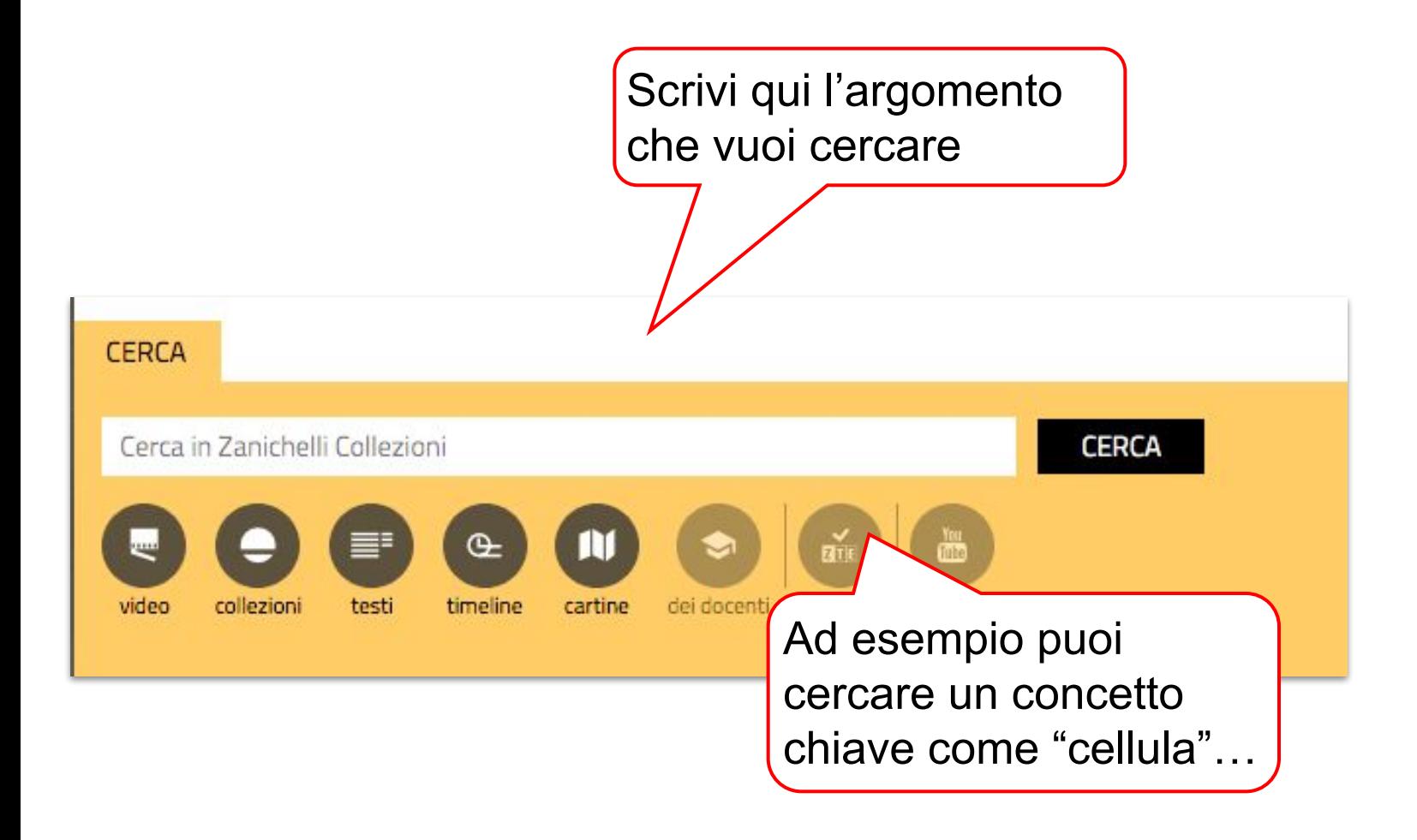

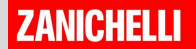

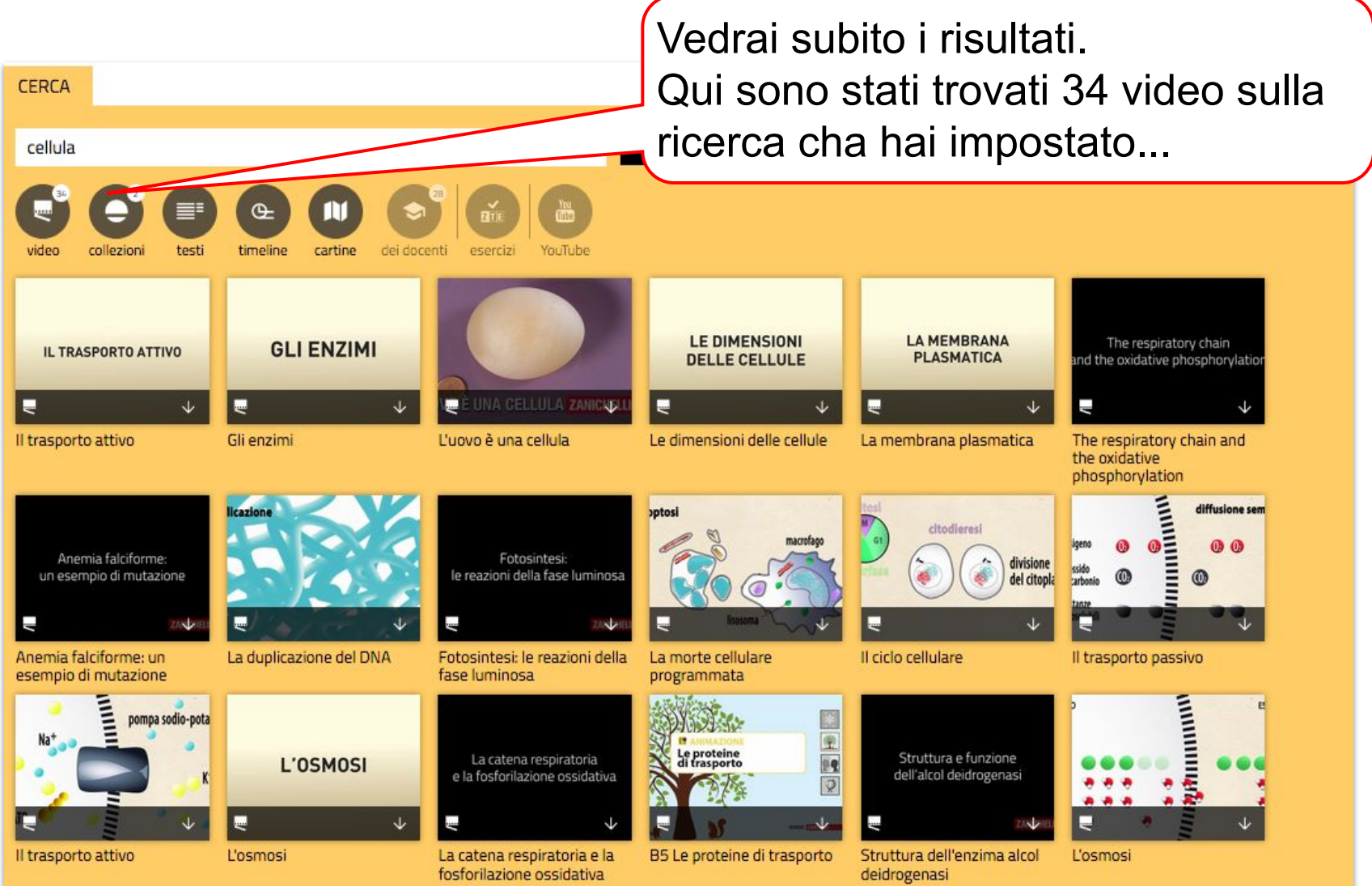

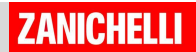

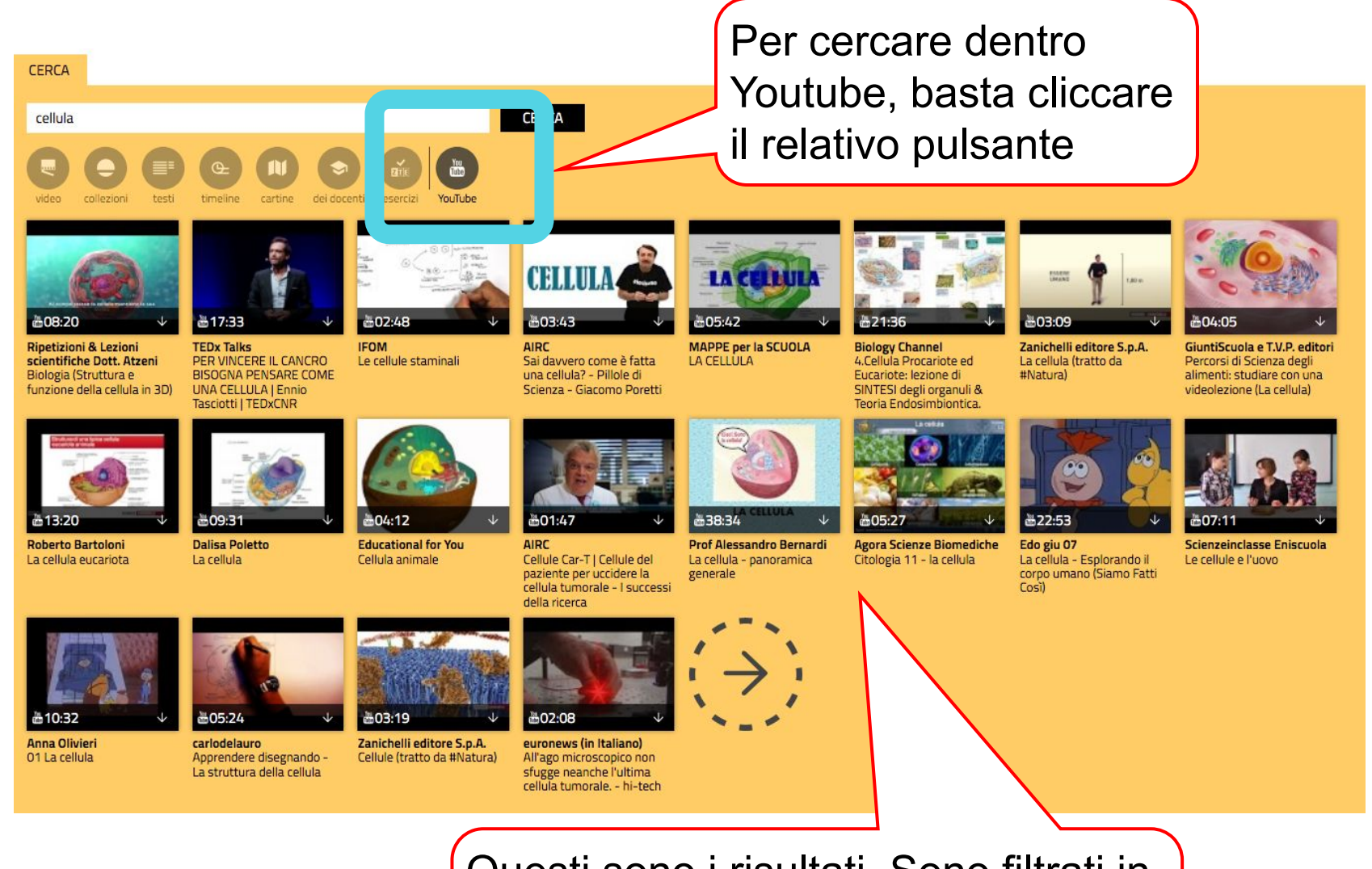

Questi sono i risultati. Sono filtrati in modo "sicuro", in modo da evitare risultati inadeguati

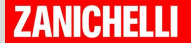

# COLEZIONI

### **Come si usa?** Creare una collezione

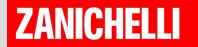

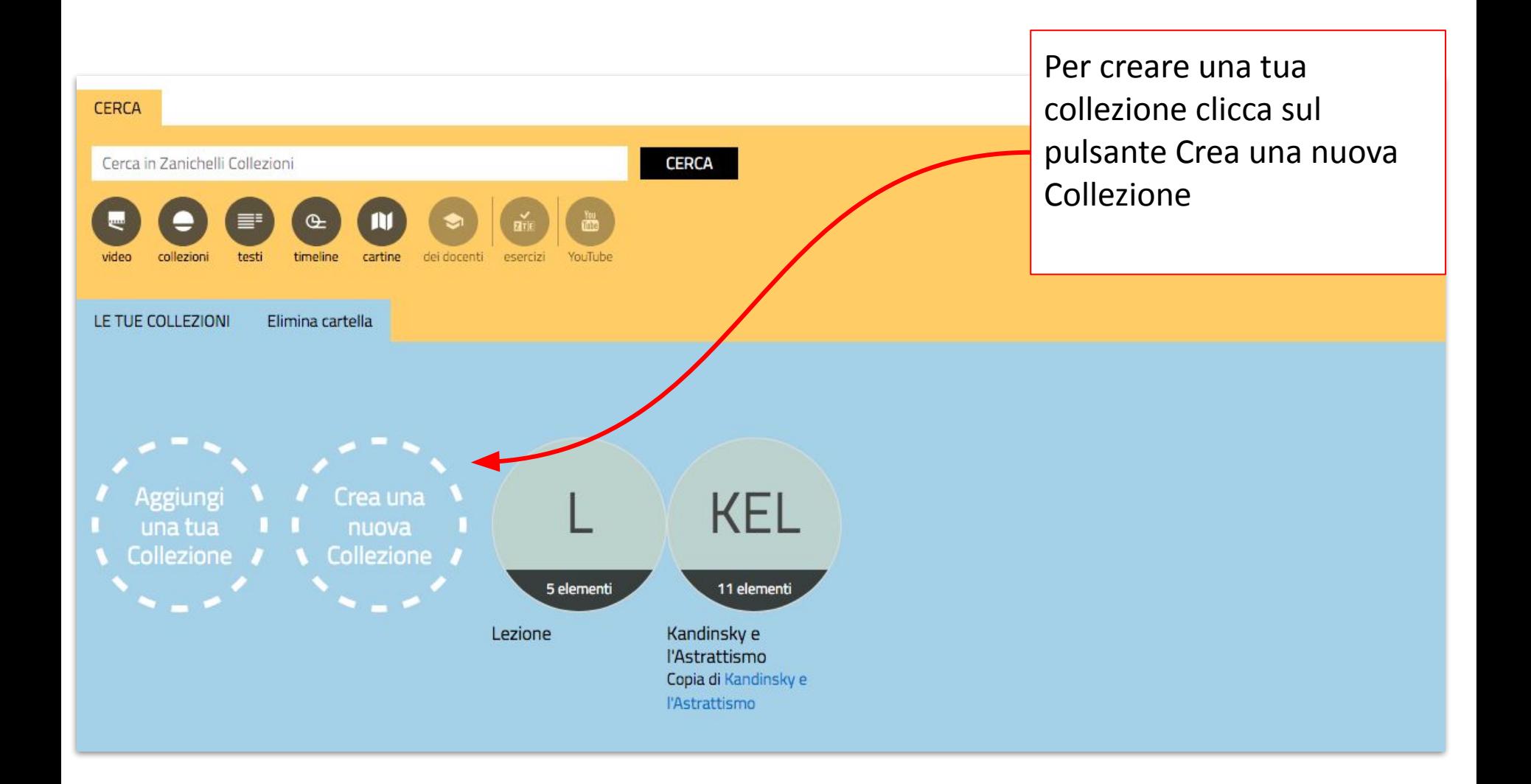

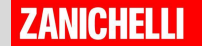

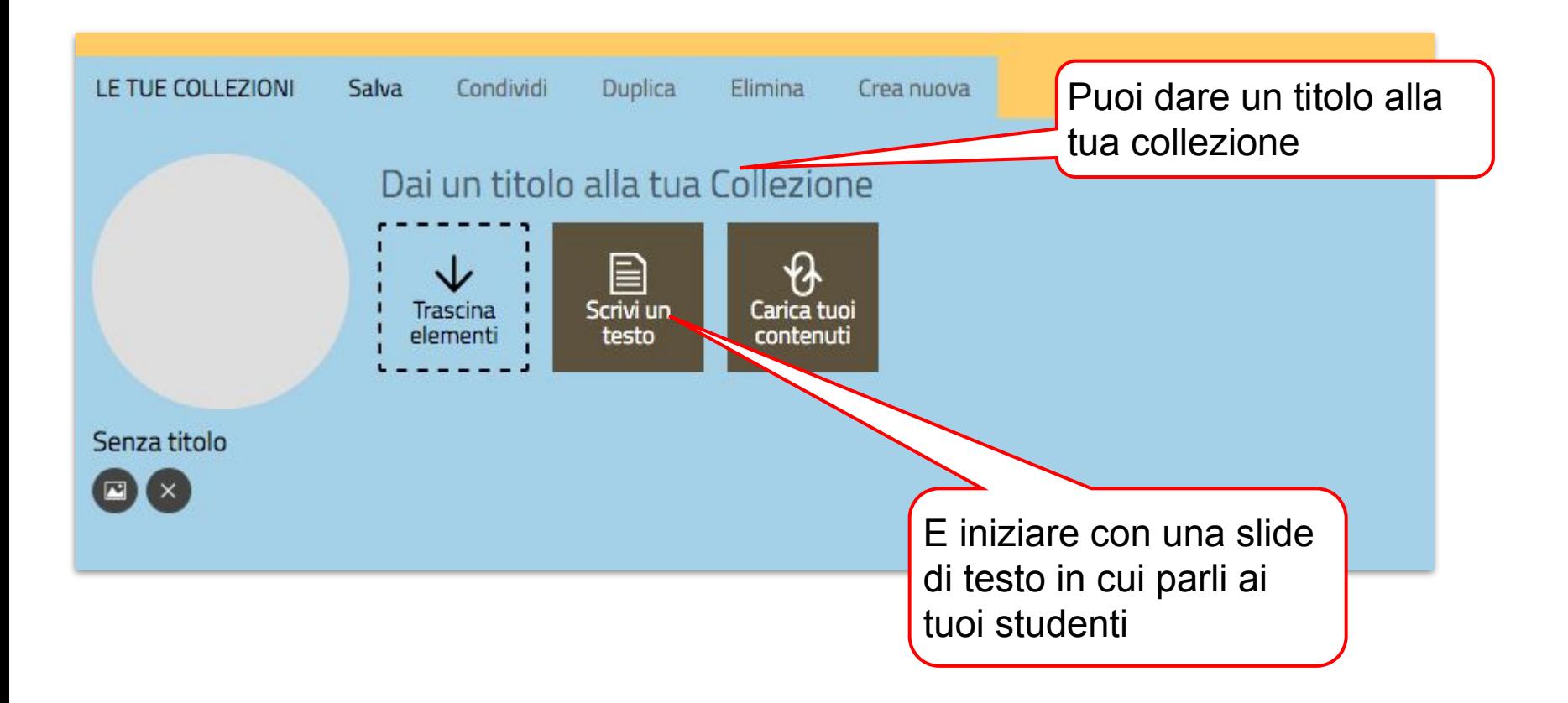

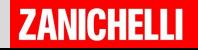

Scrivi e formatta il tuo testo come preferisci

n' n 로 풀 클

 $\cup$ 

Cari studenti, in questa lezione vi parlerò della membrana plasmatica. Vi ho preparato due video e un piccolo testo da leggere

Salvalo quando hai finito

K N SALVA ANNULLA

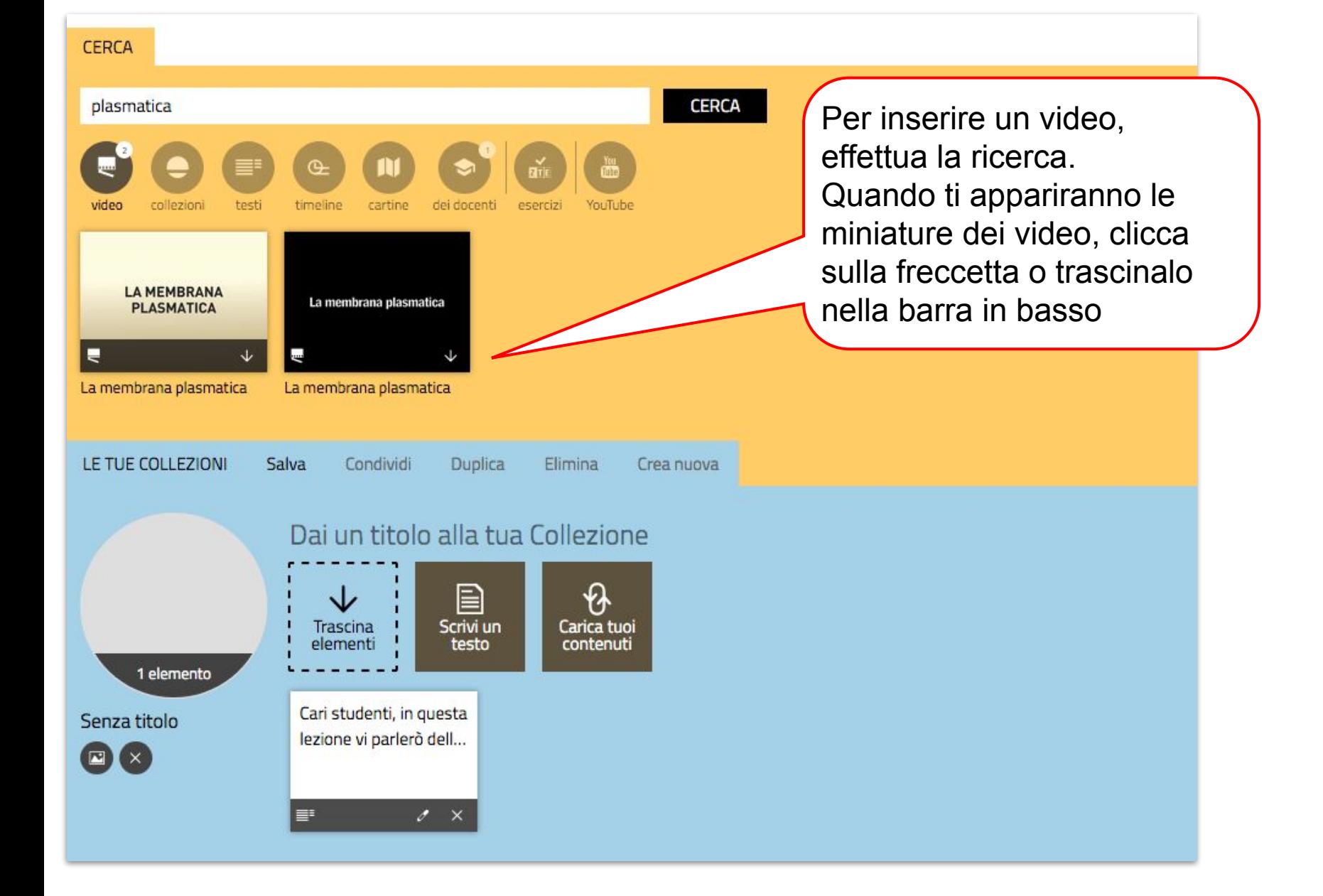

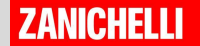

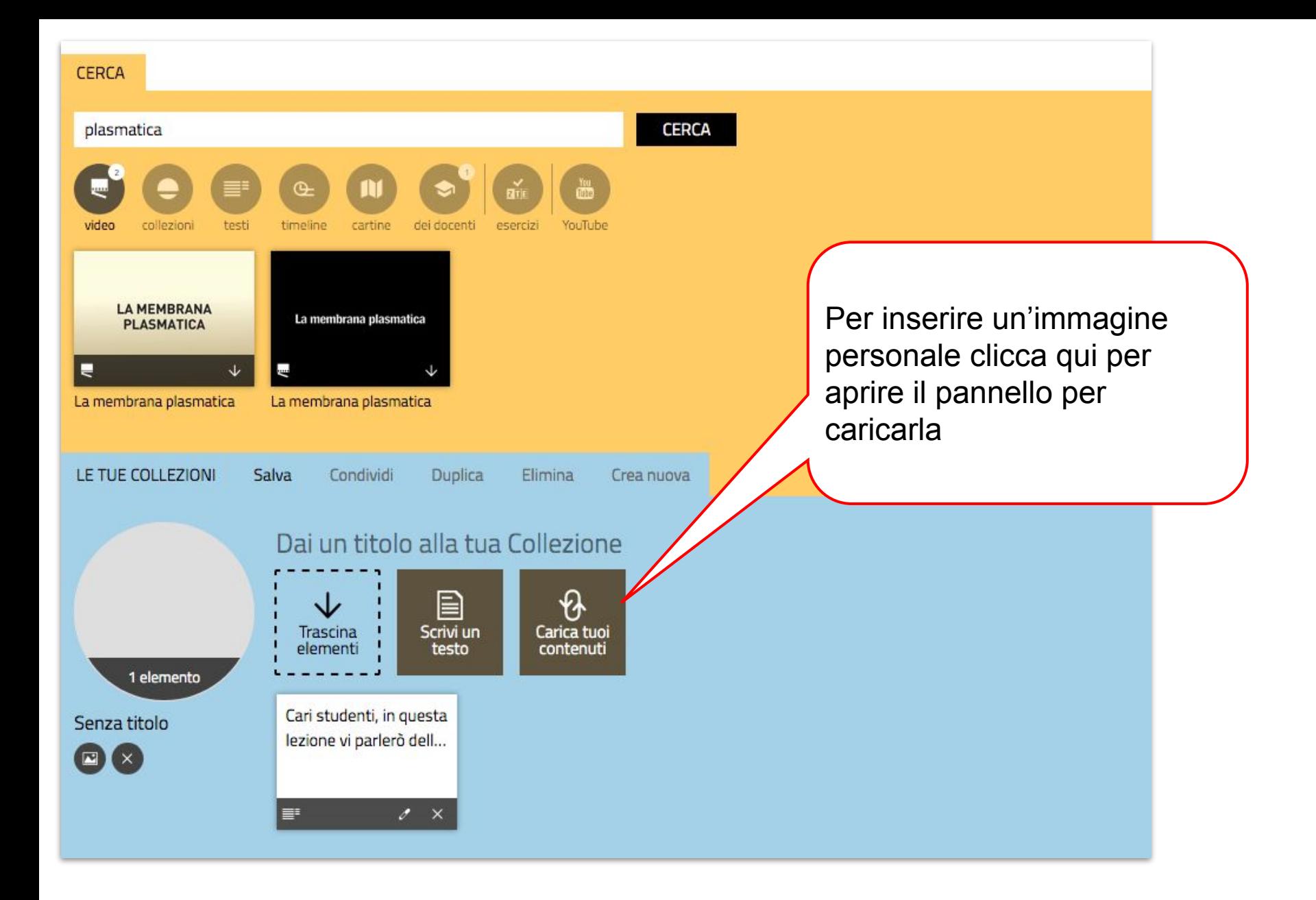

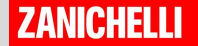

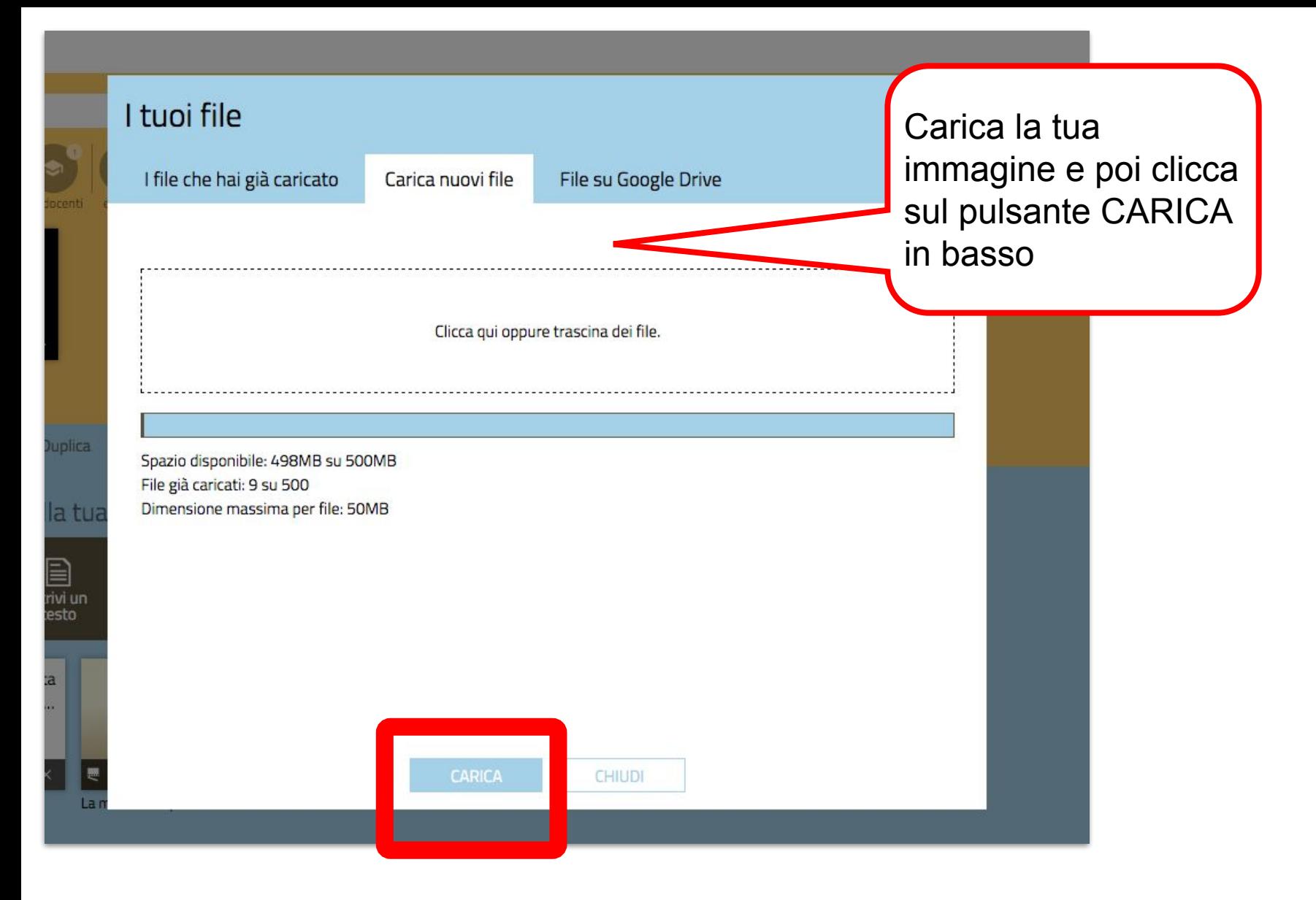

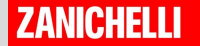

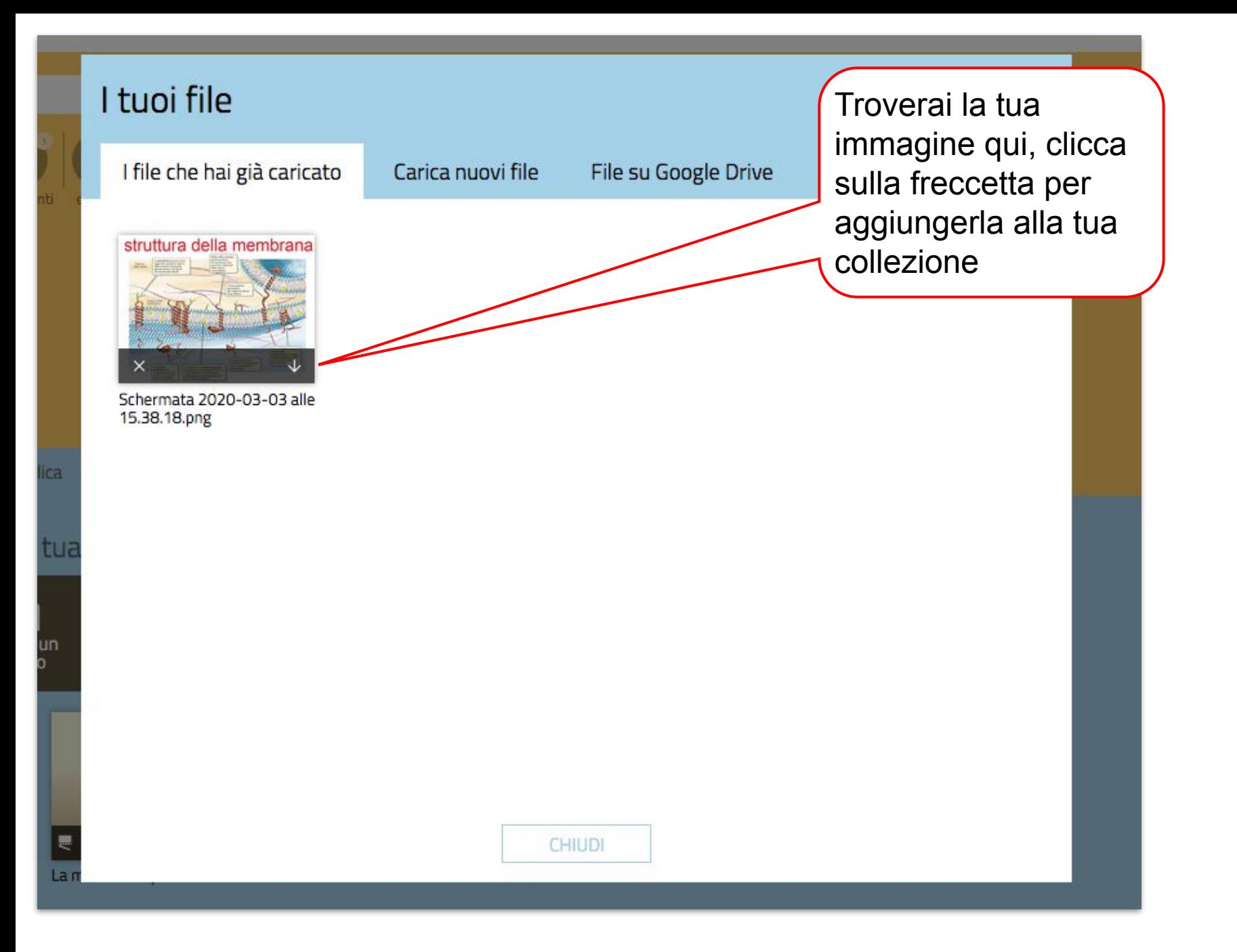

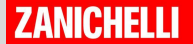

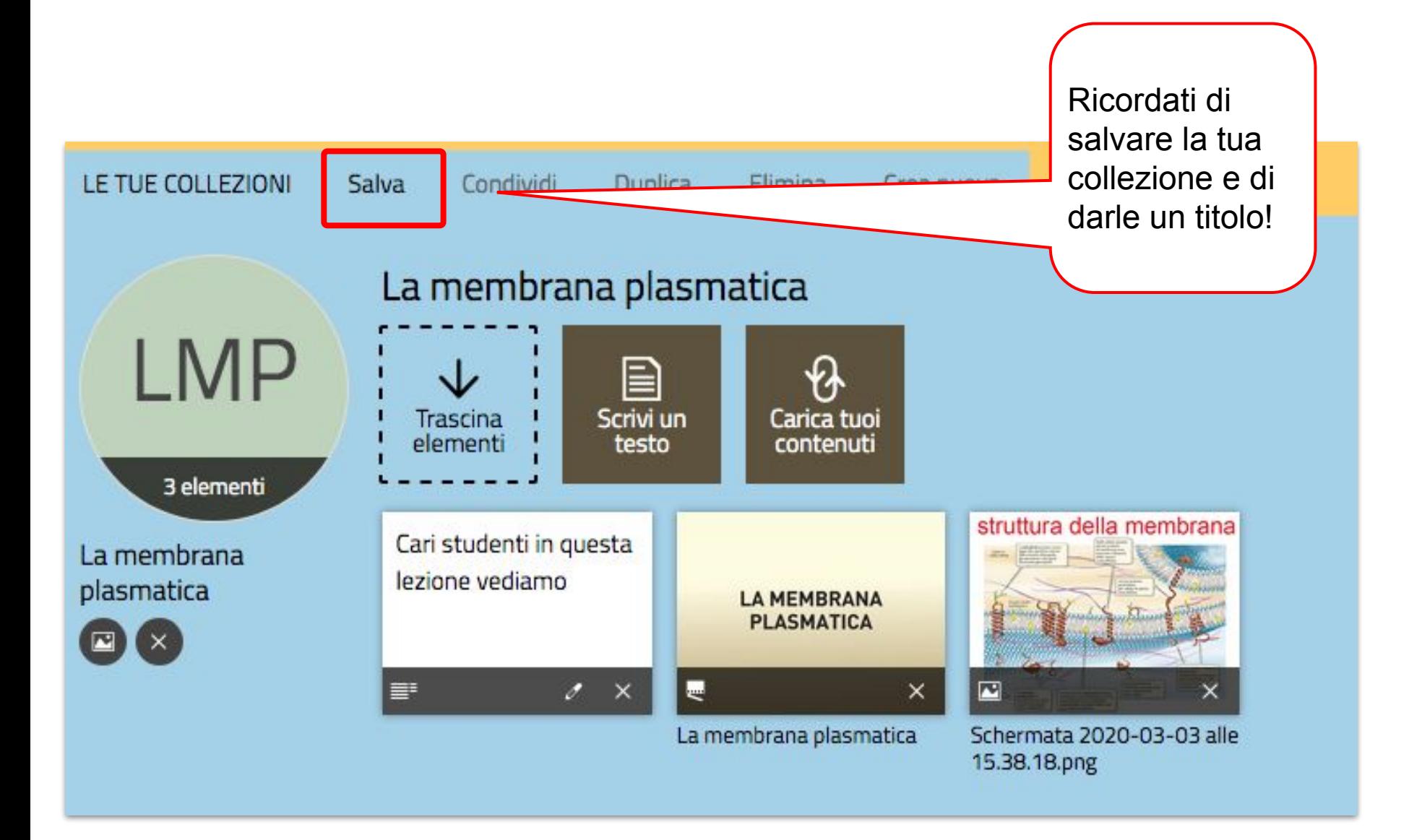

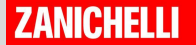

### COLEZIONI **Come si usa?** Condividere una collezione

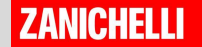

#### Puoi condividere la tua collezione con i tuoi studenti

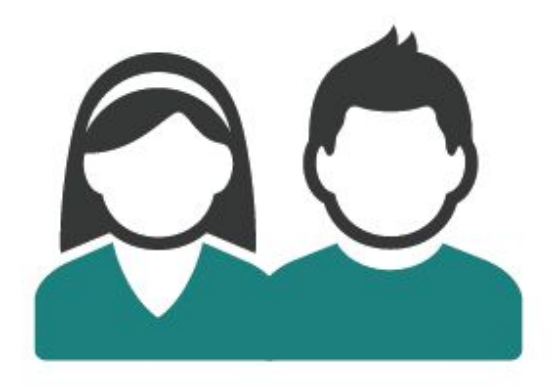

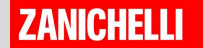

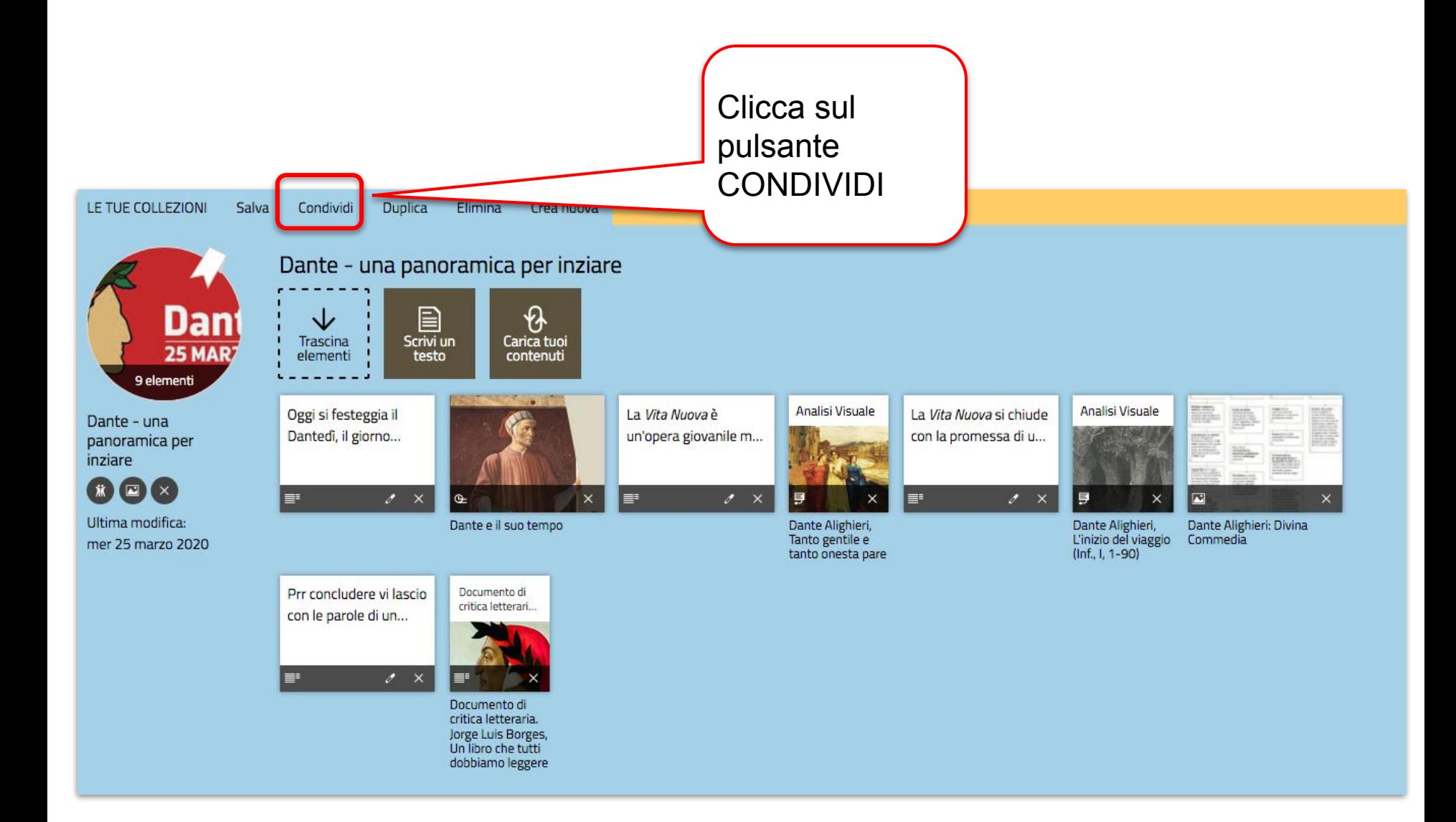

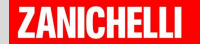

Usa questo link per condividere il tuo percorso: dal registro elettronico a Whatsapp, da Google Classroom a quello che vuoi tu...

Le tue classi Link

M Condividi la Collezione

Pubblica Online

Google Classroom

**Microsoft Teams** 

Copia e incolla il link della Collezione per inviarlo a chi vuoi.

https://collezioni.scuola.zanichelli.it/lessons/2542741?share token=T4q8MvTutNcPpEYcnxYACojbXxe0a-aV

Puoi cancellare il link per rendere nuovamente la Collezione visibile solo a te.

**CHIUDI** 

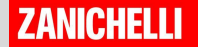

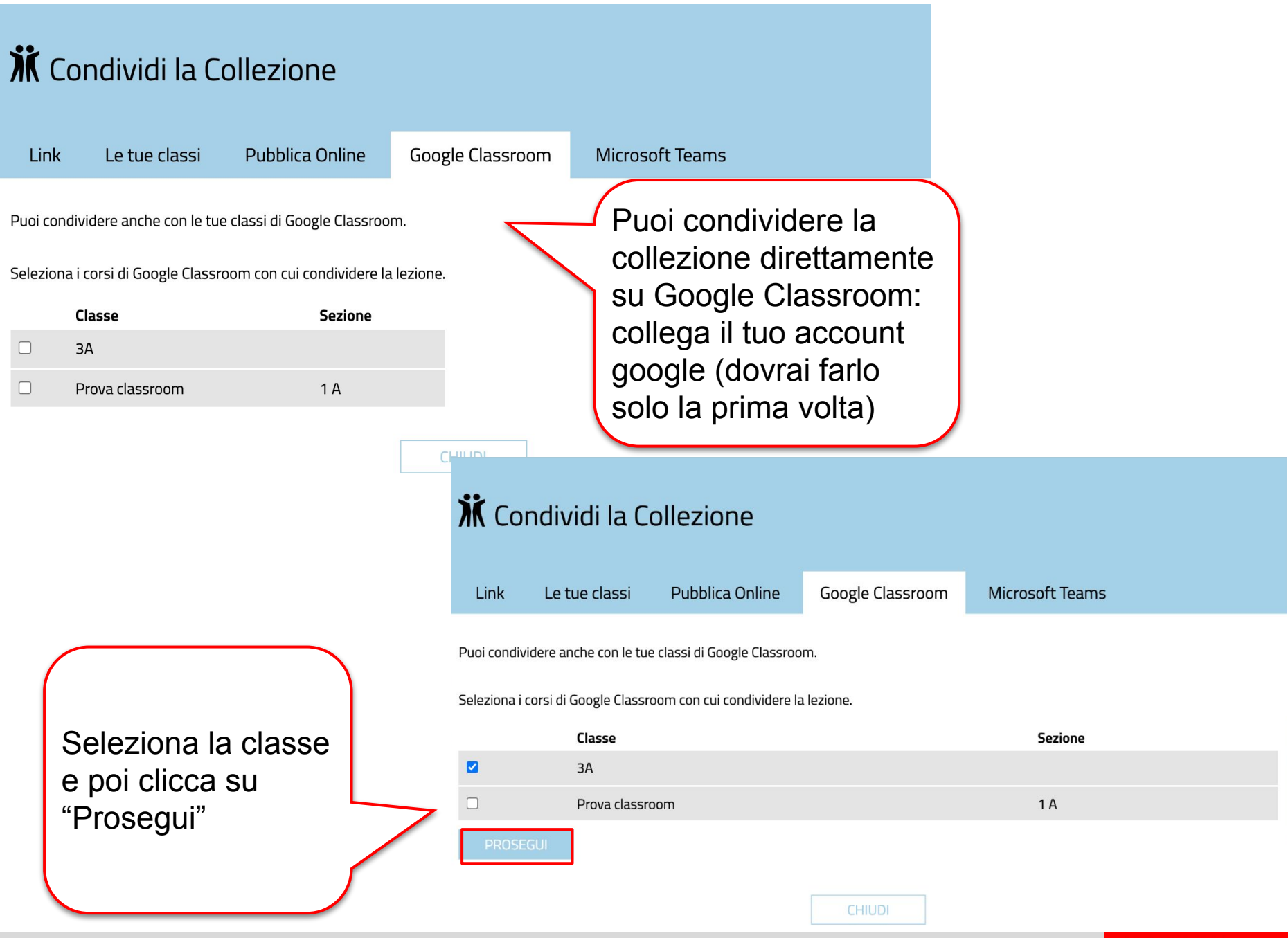

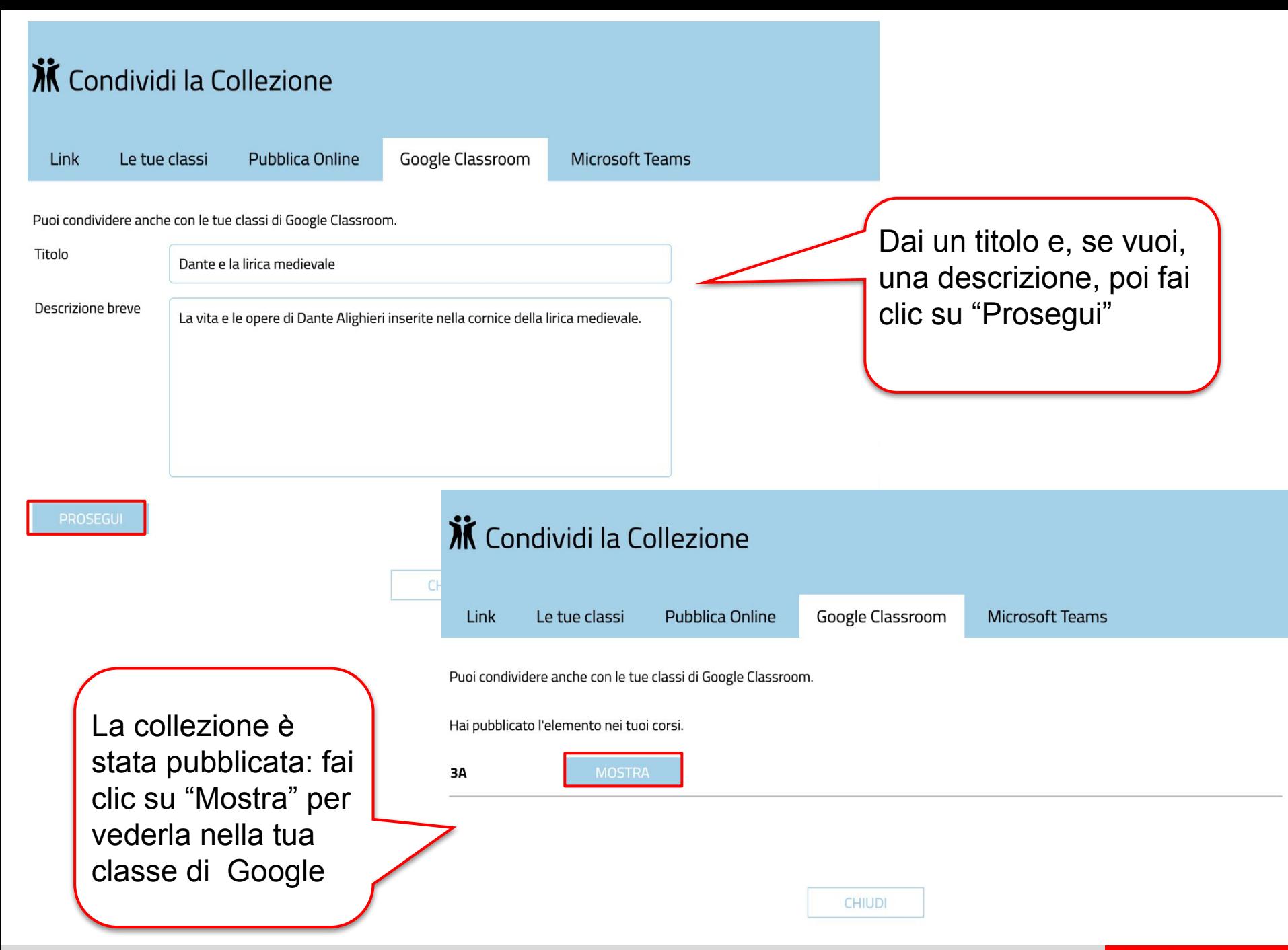

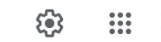

Prova classroom  $1A$ Codice corso zppj5qu [] Seleziona tema Carica foto  $\checkmark$  $\overline{L}$ Imminenti Pubblica un annuncio per il tuo corso Nessun lavoro in scadenza a breve › ha pubblicato un nuovo materiale attraverso Collezioni Zanichelli: Dante e ... **Visualizza tutto**  $\blacksquare$  $\overset{\bullet}{\bullet}$  $17:43$ Il link alla tua collezione sarà visibile sulla bacheca Google Classroom dei tuoi studenti

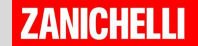

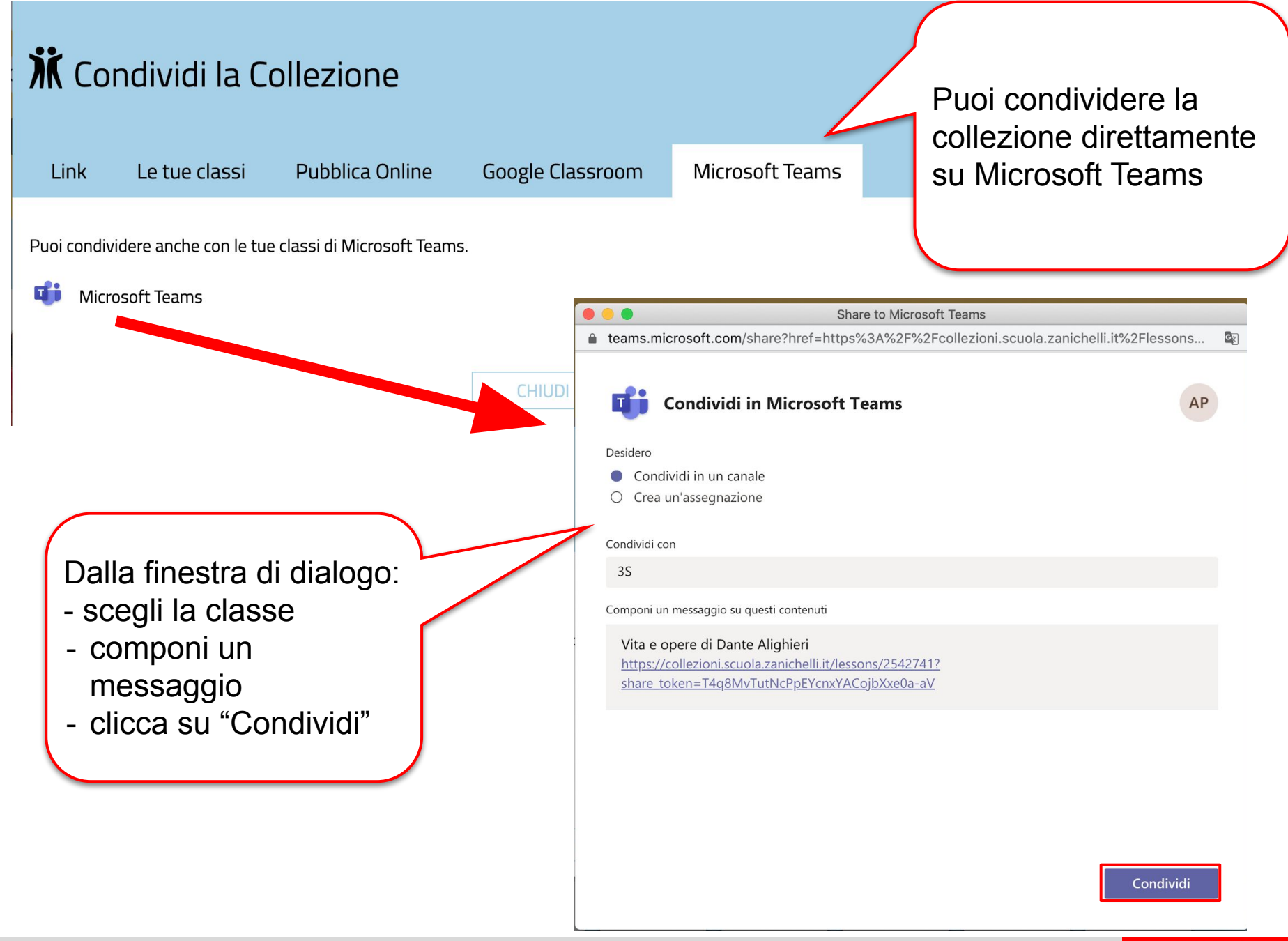

#### Cosa deve fare lo studente?

Lo studente

- •cliccare sul link che riceve
- •NON deve registrarsi o loggarsi

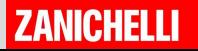

#### In sintesi: cosa mi serve?

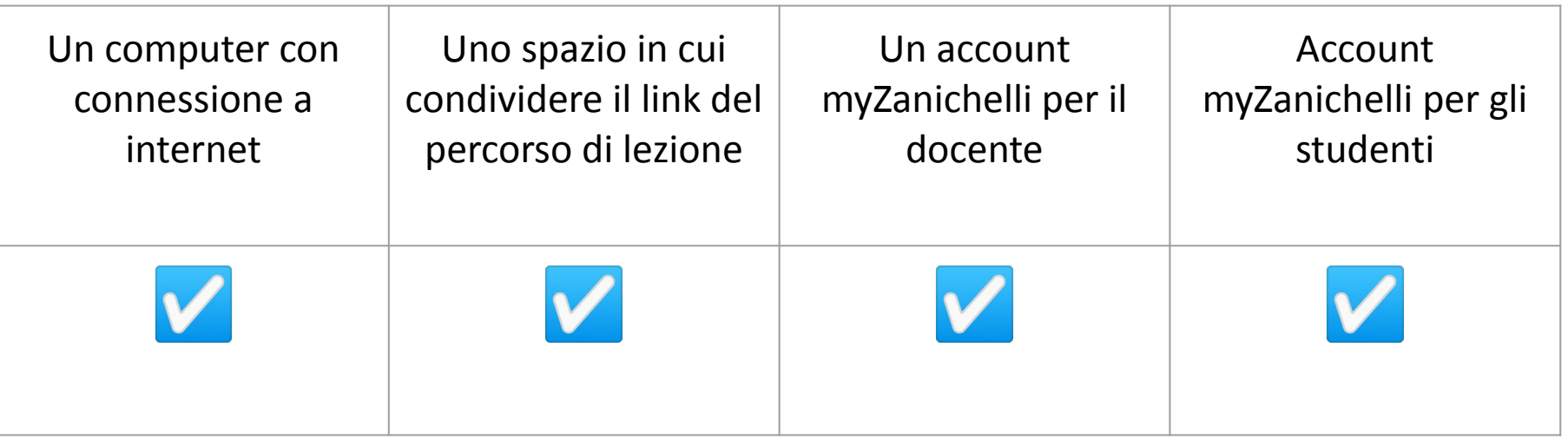

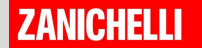

# **Buon lavoro con**COLEZIONI

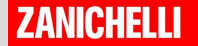